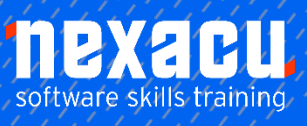

 $\overline{a}$ 

# **[Project Level 1 Online Module](https://nexacu.com.au/online-training/project-courses/)**

## **Detailed Content**

#### Key Concepts

Understand the term project. Recognise the main elements of managing a project like:

- Planning the project.
- Managing the schedule.
- Communicating project information.

Understand the advantages of using a project management application like:

- Efficient project design.
- Ease of project plan maintenance.
- **Effective activity** representation.
- Ease of monitoring and reporting.

Understand the tools and features of a project management application like:

- Gantt chart.
- Network diagram.

Work breakdown structure. Recognise that managing projects involves balancing work, time, resource, and cost.

### Working with Projects

Open, close a project management application. Open, close projects. Save a project to a location on a drive.

Save a project under another name to a location on a drive. Save a project as another file type like: template, web page, spreadsheet, CSV, XML, text file, pdf. Change between project views

modes like: Gantt chart, network diagram. Use magnification/zoom tools.

#### Starting a New Project

Create a new project based on default template. Create a new project based on other available template, Understand how choosing to schedule from a start date, finish date will impact on the project schedule.

Enter basic project information such as Start date or finish date. Scheduling options and project properties like:

Project title, project manager. Set up calendar options like: base calendar, working time, and nonworking time.

#### Creating Tasks

Create, modify tasks. Copy, move, delete tasks. Create, modify, view subtasks and summary tasks. Understand task duration options: elapsed, duration, effort, estimated. Set, modify task duration. Split tasks. Understand the term milestone. Create project milestones. Create, modify recurring tasks.

#### Scheduling and Relationships

Understand logical relationships between tasks: finish to start start to start. Create, modify, and delete relationships between tasks: finish to start start to start.

Understand the terms lead time, lag time.

Add, edit task lag time, lead time.

#### Constraints and Deadlines

Understand task constraint options like: as late as possible, as soon as possible, must finish on, must start on. Add, modify, delete constraints to tasks. Understand the term deadline. Create a deadline.

#### Notes, Hyperlinks

Add, edit, and remove a note for a task. Insert, edit, and remove a hyperlink for a task. Text frame.

#### **Resources**

Identify resource types like: people,materials, equipment. Understand the relationship

between duration, work and resource.

Understand that if one element changes there is an impact on another element. Create, delete resources. Modify resource details like: name, type, units, and rates. Add, remove, replace resource assignments and associated units.

#### **Costs**

Understand the terms fixed cost, variable cost. Assign, modify fixed costs. Assign, modify variable costs.

#### Critical Path

Understand the terms critical task, critical path. Identify critical tasks and show the critical path.

#### Monitoring Progress and

#### Rescheduling

Create, save, and clear a baseline. Show, hide progress line. Show, hide columns like: % complete, fixed cost, deadline. Sort, filter tasks. Update task progress. Reschedule incomplete work. Display current project schedule and baseline.

#### Setup

Add different types of drawn object Change page orientation: portrait, landscape. Change paper size. Change page margins: top, bottom, left, right. Prepare a Gantt chart, network diagram for print using options like: columns to print, notes.

#### Print

Preview a Gantt chart, network diagram, report. Print a Gantt chart, network diagram,and report from an installed printer using output options like: entire document, specific pages, number of copies.